#### [portail](http://doc.nfrappe.fr/doku.php?id=tag:portail&do=showtag&tag=portail)

# **Le RaspBerry Pi (Raspi, RPI)**

Le Raspberry Pi est un nano-ordinateur monocarte à processeur ARM conçu par des professeurs du département informatique de l'université de Cambridge dans le cadre de la fondation Raspberry Pi

# **Matériel**

[Le RaspBerry Pi : aspects matériels](http://doc.nfrappe.fr/doku.php?id=materiel:nanopc:raspi:start)

# **Logiciels**

**[Raspberry Pi OS \(anciennement nommé Raspbian\) : L'OS du RaspBerry Pi](http://doc.nfrappe.fr/doku.php?id=logiciel:os:raspbian:start) Accès au Raspberry** : **[VNC \(Virtual Network Computing\) sur RaspBerry Pi](http://doc.nfrappe.fr/doku.php?id=logiciel:internet:vnc:raspi:start) [DWservice : un TeamViewer like, voire mieux](http://doc.nfrappe.fr/doku.php?id=logiciel:internet:dwservice:start)**

3. **Serveur HTTP** :

**[Nginx sur RaspBerry Pi : le serveur Web hautes performances \(LEMP\)](http://doc.nfrappe.fr/doku.php?id=logiciel:internet:nginx:raspi:start) [LAMP : un serveur HTTP sous Linux, Apache 2, MySQL et PHP](http://doc.nfrappe.fr/doku.php?id=tutoriel:internet:lamp:start) [LLMP : un serveur HTTP sous Linux, Lighty, PHP et MySQL](http://doc.nfrappe.fr/doku.php?id=tutoriel:nanopc:raspi:llmp:start)**

4. **Serveur FTP**

**[SFTP sur un Raspberry Pi](http://doc.nfrappe.fr/doku.php?id=logiciel:internet:ssh:sftp:raspi:start)** (le plus simple, utilise le serveur SSH du Raspi) **[Pro-ftpd : un serveur FTP open source pour Linux](http://doc.nfrappe.fr/doku.php?id=logiciel:internet:ftp:proftpd:start) [VSFTPd : un serveur FTP sécurisé avec des utilisateurs virtuels](http://doc.nfrappe.fr/doku.php?id=logiciel:internet:ftp:vsftpd:start)**

- 5. **[Owncloud : une plateforme de services en ligne de stockage et partage de fichiers](http://doc.nfrappe.fr/doku.php?id=logiciel:internet:owncloud:start)**
- 6. **Serveur DNS**

**[DnsMasq : utiliser votre Raspberry Pi comme serveur DNS \(et accélérer Internet\)](http://doc.nfrappe.fr/doku.php?id=logiciel:internet:dnsmasq:raspi:start)** [DNSmasq : un serveur DNS local pour un PC sous Ubuntu](http://doc.nfrappe.fr/doku.php?id=logiciel:internet:dnsmasq:start)

# **Tutoriels**

**Installation** :

**[Installer un Raspberry Pi sans écran ni clavier \(headless\)](http://doc.nfrappe.fr/doku.php?id=tutoriel:nanopc:raspi:install:start) [Sécuriser votre Raspberry Pi](http://doc.nfrappe.fr/doku.php?id=tutoriel:nanopc:raspi:securisation)**

2. **Accès au Raspberry** :

**Utilisation en serveur** :[https://framacloud.org/fr/auto-hebergement/services\\_web.html](https://framacloud.org/fr/auto-hebergement/services_web.html) **SSH** :

**[SCP \(Secure Copy\) : copier des fichiers ou répertoires entre le Raspberry Pi et un PC du](http://doc.nfrappe.fr/doku.php?id=tutoriel:internet:scp:raspi:start) [réseau](http://doc.nfrappe.fr/doku.php?id=tutoriel:internet:scp:raspi:start)**

- 3. **[74 Commandes pour Raspberry Pi Antisèche commandes Raspberry Pi](http://doc.nfrappe.fr/doku.php?id=tutoriel:nanopc:raspi:74commandes:start)**
- 4. **Disques durs**

[Raspberry Pi : connexion USB d'un disque dur externe ou d'une clé USB](http://doc.nfrappe.fr/doku.php?id=tutoriel:disque:raspi:start) [Raspberry Pi : Installation du système du RPI sur un disque USB](http://doc.nfrappe.fr/doku.php?id=tutoriel:disque:raspi:systeme:start)

2. **[Un serveur NAS sur un Raspberry Pi : partager un disque ou une clé USB sur le réseau](http://doc.nfrappe.fr/doku.php?id=tutoriel:disque:nas:raspi:start)** [Créer un NAS avec votre Raspberry Pi et Samba](http://doc.nfrappe.fr/doku.php?id=tutoriel:disque:sd:raspi:nas:start)

[Mise en place d'un disque réseau NAS](http://doc.nfrappe.fr/doku.php?id=tutoriel:disque:nas:start) 3. **Mise en place d'un NAS avec Raid 1 sur un Raspberry Pi** [Construisez votre propre NAS](http://doc.nfrappe.fr/doku.php?id=tutoriel:disque:sd:raspi:nas:raid1:start-new) en RAID 1 : [Mise en place d'un NAS avec Raid 1 sur un Raspberry Pi](http://doc.nfrappe.fr/doku.php?id=tutoriel:disque:sd:raspi:nas:raid1:start) 4. **RAID 1** : **[Installer et gérer un volume RAID 1 logiciel](http://doc.nfrappe.fr/doku.php?id=tutoriel:disque:raid:start)** [Supprimer un RAID logiciel pour récupérer ses disques](http://doc.nfrappe.fr/doku.php?id=tutoriel:disque:raid:del:start) 5. **Serveur HTTP** : **[LEMP : un serveur avec Linux, Nginx, MariaDB, PHP](http://doc.nfrappe.fr/doku.php?id=tutoriel:internet:lemp:start) [Comment revenir de Nginx à Apache](http://doc.nfrappe.fr/doku.php?id=tutoriel:internet:serveur:nginx2apache:start)** 6. **Serveurs DNS** : **[DNSMasq : Utiliser votre Raspberry Pi comme serveur DNS local](http://doc.nfrappe.fr/doku.php?id=tutoriel:internet:dnsmasq:raspi:start) [Unbound : un serveur DNS local](http://doc.nfrappe.fr/doku.php?id=logiciel:internet:unbound:start)** [unbound sur Raspberry Pi : un serveur DNS sur votre réseau local](http://doc.nfrappe.fr/doku.php?id=tutoriel:internet:serveur:rpi:unbound) 7. **Serveur VPN** : **[Un serveur VPN sur Raspberry Pi](http://doc.nfrappe.fr/doku.php?id=materiel:nanopc:raspi:vpn:start) [Raspberry Pi : un serveur VPN avec PPTP](http://doc.nfrappe.fr/doku.php?id=materiel:nanopc:raspi:vpn:serveur_vpn) [Un serveur VPN sur Raspberry Pi avec OpenVPN](http://doc.nfrappe.fr/doku.php?id=materiel:nanopc:raspi:vpn:openvpn) [Un serveur VPN à domicile](http://doc.nfrappe.fr/doku.php?id=materiel:nanopc:raspi:vpn:serveur_vpn_dom) Owncloud** : **[Un serveur Owncloud](http://doc.nfrappe.fr/doku.php?id=materiel:nanopc:raspi:owncloud:start)** 6. **BitTorrent** : <https://blog.snapdragon.cc/2012/06/29/raspberry-pi-as-bittorrent-server/> 7. **NewsGroups** : **[Comment transformer un RPi en une machine Usenet toujours allumée](http://doc.nfrappe.fr/doku.php?id=materiel:nanopc:raspi:internet:sabnzbd:start)** 8. **GIT** : <https://tumblr.intranation.com/post/766290565/how-set-up-your-own-private-git-server-linux> 9. **Mail** : [Un serveur de mail](http://doc.nfrappe.fr/doku.php?id=materiel:nanopc:raspi:internet:serveur:serveur_mail:start) 10. **asterik** :<http://www.raspberry-asterisk.org/> 11. **Un serveur de synchro pour Firefox** : <http://www.wakdev.com/wiki/linux/148-monter-un-serveur-firefox-sync-raspberry-pi-debian.html> 8. **Autres applications** : [Freebox et Raspberry Pi](http://shadowblog.fr/article10/raspberry-pi-et-freebox) **robotique** : [Un robot Roomba](http://www.raspberrypi.org/archives/2348) [Un robot pilotable à distance](http://www.wakdev.com/projets/roverpi.html) 3. **GPIO** : [Raspberry Pi : utiliser le GPIO et interagir avec le monde réel](http://blog.idleman.fr/?p=1587) [Un serveur domotique GPIO](http://www.instructables.com/id/Raspberry-Pi-GPIO-home-automation/) [Allumer/éteindre une vraie lampe ou comment faire de la domotique low cost](http://blog.idleman.fr/?p=1623) [Raspberry Pi : allumer des prises à distance](http://blog.idleman.fr/?p=1970) [Jouer avec les ondes radio](http://blog.idleman.fr/?p=1711) [Commander le Raspberry Pi par radio](http://blog.idleman.fr/?p=1920) [Créer une interface vocale](http://blog.idleman.fr/?p=1788) [ouvrir sa porte de garage à la voix \(grâce à S.I.R.I.\)](http://www.raspberrypi.org/phpBB3/viewtopic.php?f=63&t=25118&p=231345) [un projet libre \(multilingual\)](http://cmusphinx.sourceforge.net) 9. [Relier le Raspberry Pi à un écran et afficher du texte](http://blog.idleman.fr/?p=1946) 10. [Un connecteur OBD-II \(pour la voiture\)](http://owen.brotherwood.biz/bilberry-rasp)

- 11. [Un lecteur d'audiobooks](http://blogs.fsfe.org/clemens/2012/10/30/the-one-button-audiobook-player/)
- 4. [Un netbook](http://www.instructables.com/id/LapPi-A-Raspberry-Pi-Netbook/)
- 5. [Un super ordinateur](http://www.southampton.ac.uk/~sjc/raspberrypi/pi_supercomputer_southampton.htm)
- 6. Une pirateBox  $!$   $1$
- 7. [Un cadre photo numérique](http://www.cjb.im/2012/06/raspberry-pi-wireless-display-using.html)
- 8. [Une liseuse vocale de tweets](http://itp.nyu.edu/~wdl225/work/?p=286)
- 9. [Une alarme pour le domicile](http://li0r.wordpress.com/)
- 10. [Un transmetteur FM](http://blog.makezine.com/2012/12/10/raspberry-pi-as-an-fm-transmitter/)
- 11. [Un outil de surveillance du trafic routier](http://www.thepowerbase.com/2012/12/integreen-brings-open-source-traffic-monitoring-to-italy/)
- 12. [Une Time Machine](http://www.andadapt.com/2012/09/06/raspberry-pi-raspbian-hfs-afp-and-time-machine/)
- 13. [Un module pour piloter ses guirlandes de Noël](http://www.savagehomeautomation.com/projects/raspberry-pi-sunrise-sunset-timer-for-christmas-lights.html)
- 14. [Des lunettes Raspberry Pi](http://blog.makerbar.com/?p=254)
- 15. [Un distributeur de tickets](http://pikiosk.tumblr.com/)
- 16. [Une machine à conseils](http://blog.notdot.net/2012/09/Penny-for-your-thoughts)
- 17. [Un ordinateur pour apprendre aux enfants à développer des jeux vidéos \[PDF\]](http://downloads.raspberrypi.org/Raspberry_Pi_Education_Manual.pdf)
- 18. [Un ordinateur de bord pour la voiture](http://wolframpc.blogspot.fr/p/raspberry-pi-car-pc-project.html)
- 19. [Une boite à outils pour faire du pentest \(avec Pwnie Express\)](http://blog.pwnieexpress.com/post/24967860602/raspberry-pwn-a-pentesting-release-for-the-raspberry)
- 20. [Du LightPainting \(à voir, c'est magnifique\)](http://learn.adafruit.com/light-painting-with-raspberry-pi/overview)
- 21. [Une station météo](http://blog.retep.org/2012/07/30/installing-a-usb-weather-station-on-a-raspberry-pi-part-1/)
- 22. [Un indicateur visuel pour savoir si vous êtes toujours connecté au net](https://wiki.bitlair.nl/Pages/Projects/Netlight)
- 23. [Un portefeuille pour transporter les Bitcoins](https://bitcointalk.org/index.php?topic=93724.0)
- 24. [Un module DSLR qui se connecte à un appareil photo Reflex et qui permet de transférer les images](http://davidhunt.ie/?p=2641) [via le Wifi ou de contrôler le déclenchement à distance](http://davidhunt.ie/?p=2641)
- 25. [Un module de prise de photo en haute atmosphère avec un ballon sonde](http://www.daveakerman.com/?p=592)
- 26. [Un lecteur RFID](http://www.instructables.com/id/USB-RFID-Python-Pub-Sub-MQTT/)
- 27. [Un tracker GPS](http://www.milos.ivanovic.co.nz/blog/252)
- 28. [Un serveur de webcam](http://pingbin.com/2012/12/raspberry-pi-web-cam-server-motion/)
- 29. [Une Beetbox pour faire de la musique avec des betteraves !](http://blog.makezine.com/2013/01/03/best-of-2012-raspberry-pi-projects/)
- 30. [Un quadcopter pour survoler le jardin de la voisine](http://www.botched.co.uk/picopters-maiden-flight/)
- 31. [Un char d'assaut](http://blog.ianrenton.com/raspberry-tank-build-diary/)
- 32. [Une machine à café pilotable et programmable à distance](http://moccapi.blogspot.fr/)
- 33. [Un relais TOR](http://www.instructables.com/id/Raspberry-Pi-Tor-relay/)
- 34. [Du détournement de Kindle pour l'utiliser comme un écran](http://www.ponnuki.net/2012/09/kindleberry-pi/) (voir [http://www.amazon.fr/gp/product/B0083PWAWU/ref=as\\_li\\_ss\\_tl?ie=UTF8&tag=amazon03abc-21&link](http://www.amazon.fr/gp/product/B0083PWAWU/ref=as_li_ss_tl?ie=UTF8&tag=amazon03abc-21&linkCode=as2&camp=1642&creative=19458&creativeASIN=B0083PWAWU) [Code=as2&camp=1642&creative=19458&creativeASIN=B0083PWAWU](http://www.amazon.fr/gp/product/B0083PWAWU/ref=as_li_ss_tl?ie=UTF8&tag=amazon03abc-21&linkCode=as2&camp=1642&creative=19458&creativeASIN=B0083PWAWU))
- 35. [Un baladeur capable de lire du MOD, S3M, IT ou encore XM](http://www.instructables.com/id/Portable-native-MOD-player-based-on-Raspberry-PI-/)
- 36. [Une Super Nintendo](http://www.raspberrypi.org/phpBB3/viewtopic.php?f=78&t=20461)
- 37. [Des enceintes AirPlay](http://engineer.john-whittington.co.uk/2012/08/airpi-diy-airplay-speakers/)
- 38. [Un avertisseur d'emails reçus](http://learn.adafruit.com/raspberry-pi-e-mail-notifier-using-leds)
- 39. [Un Raspberry Pi… overclocké](http://www.jeremymorgan.com/tutorials/raspberry-pi/how-to-overclock-raspberry-pi/)
- 40. [Un flipper](http://www.tech-fruits.com/hardware/raspberry-pi-in-a-pinball-system/)
- 41. [Une radio pour écouter la BBC avec le décalage horaire](http://hackaday.com/2013/01/13/putting-the-bbc-in-seattle/)
- 42. [Une table basse de jeux d'arcade](http://www.ikeahackers.net/2013/01/lack-arcade-coffee-table.html)
- 43. [Une borne d'arcade MAME](http://www.raspberrypi.org/archives/2412)
- 44. [Un spectacle pyrotechnique](http://www.chrismarion.net/index.php?option=com_content&view=article&id=170:firehero-3&catid=43:pyrotechnics&Itemid=226)

### **NAS**

#### **Accéder au NAS depuis un autre PC**

#### **Depuis un PC sous Windows**

Un clic droit sur le poste de travail, ajouter un lecteur réseau.

#### Renseigner :

- la lettre à utiliser pour ce disque
- le répertoire, de la forme : **\\framboise.local\reservoirs** ou **\\192.168.0.31\reservoirs**
	-
- pour un utilisateur enregistré : son nom
- pour la zone publique, son répertoire
- cocher "reconnecter au démarrage"

Il est demandé un nom et un mot de passe

- Fournir ceux d'un utilisateur enregistré sur samba du RPI (en général, **pi**).
- Pour la zone publique, n'importe quel nom convient.

#### **Depuis un PC sous Linux**

Installez le paquet **[cifs-utils](#page--1-0)** ou en ligne de commande :

\$ sudo apt install cifs-utils

#### **Méthode graphique**

Ouvrez Nautilus.

```
Tapez \text{Ctrl}+\text{L} et entrez :
```
smb://<serveur>/<partage>

<serveur>

adresse IP ou nom d'hôte du RPI

<partage>

répertoire auquel se connecter.

Renseignez :

- l'utilisateur (pi)
- le mot de passe (raspberry)
- cochez retenir toujours si vous voulez

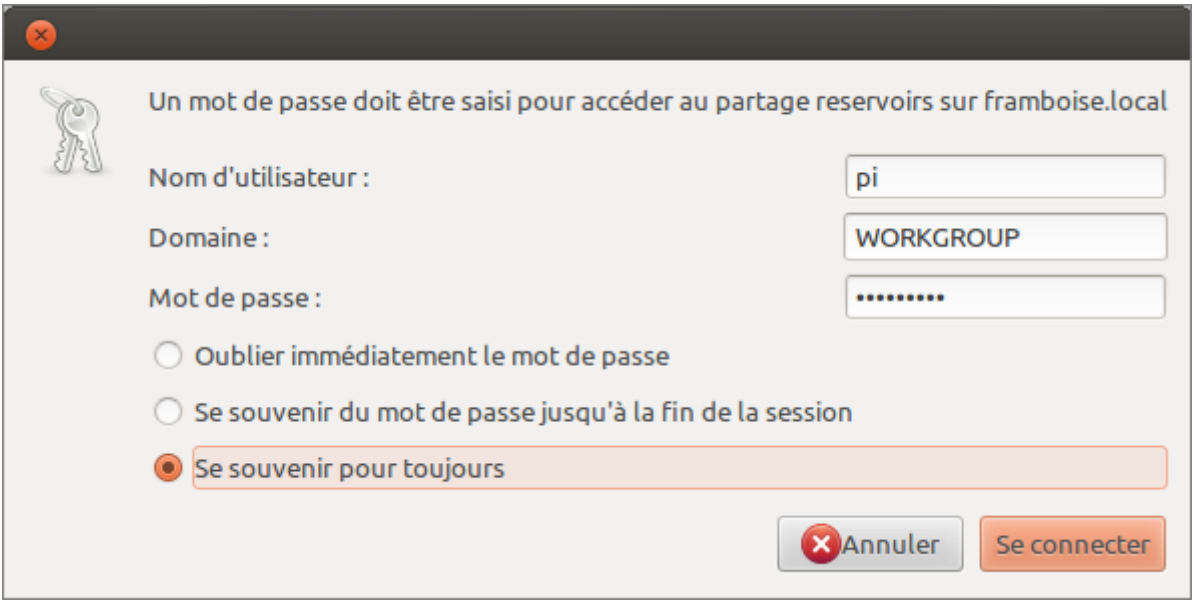

On peut aussi entrer  $Ctrl + L$  puis :

smb://<serveur>

et naviguer dans les partages.

#### **Pour monter le NAS en permanence**

Placez-vous sur le PC qui doit accéder au disque. Installez le paquet **[cifs-utils](#page--1-0)** ou en ligne de commande :

sudo apt-get install cifs-utils

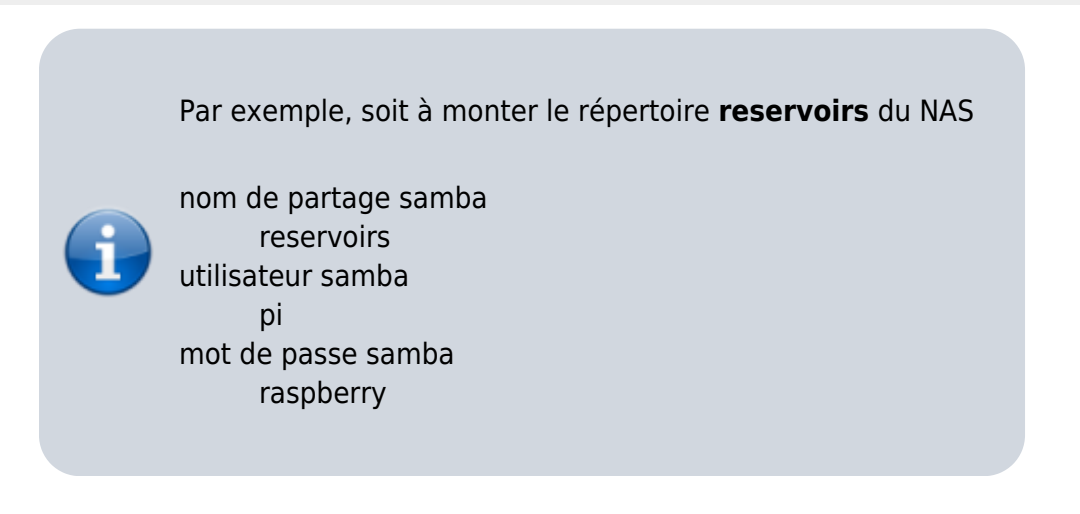

Sur ce PC, créez un répertoire de montage :

sudo mkdir /disk/reservoirs

Ouvrez avec les droits d'administration le fichier **/etc/fstab** et ajoutez la ligne :

Last update: 2021/05/19 07:49 portail:materiel:nanopc:raspi:start http://doc.nfrappe.fr/doku.php?id=portail:materiel:nanopc:raspi:start

[/etc/fstab](http://doc.nfrappe.fr/doku.php?do=export_code&id=portail:materiel:nanopc:raspi:start&codeblock=2)

```
//framboise.local/reservoirs /disk/reservoirs cifs
credentials=/etc/framboise.credentials 0 0
```
Créez avec les droits d'administration le fichier **/etc/framboise.credentials** et inscrivez-y le nom d'utilisateur et son mot de passe, comme ceci :

[/etc/framboise.credentials](http://doc.nfrappe.fr/doku.php?do=export_code&id=portail:materiel:nanopc:raspi:start&codeblock=3)

```
username=pi
password=<raspberry>
```
Protégez les fichiers credentials par :

sudo chmod 600 /etc/\*.credentials

D'autres options peuvent être ajoutées au fichier /etc/fstab selon les besoins (les ajouter, séparées par des virgules)

```
user
     permet le montage par les utilisateurs normaux
noauto
     empêche le montage automatique au démarrage du
     système
guest
     montage sans protection par mot de passe
```
Les entrées ajoutées à /etc/fstab sont montées au démarrage. On peut aussi les monter à la main en exécutant une de ces trois commandes :

- mount //192.168.0.31/reservoirs
- mount //framboise.local/reservoirs
- mount /disk/reservoirs

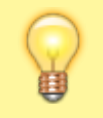

Pour une freebox, on utilise la même méthode avec un fichier /etc/freebox.credentials sans user ni mdp, tel que :

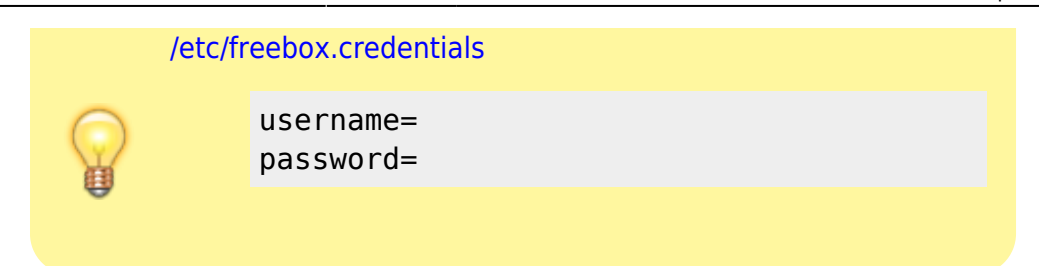

### **Client torrent**

sudo apt-get -y install transmission-daemon avahi-daemon

Pour cela, lancer les commandes :

• sudo apt-get -y install php5-gd php5-curl

apache2 php5-json curl libcurl3 libcurl4-openssl-dev php5-curl libapache2-mod-php5 php5-fpm

[Ouvrir avec les droits d'administration](http://doc.nfrappe.fr/doku.php?id=tutoriel:mini-tutoriels:ficedit#modifier_un_fichier_avec_les_droits_d_administration) le fichier **/etc/php5/apache2/php.ini** pour configurer l'upload et les posts maximum de fichier :

#### [/etc/php5/apache2/php.ini](http://doc.nfrappe.fr/doku.php?do=export_code&id=portail:materiel:nanopc:raspi:start&codeblock=10)

upload\_max\_filesize 1024M post\_max\_size 1024M extension=apc.so

### **La ligne de commande Linux**

Le système d'exploitation sur votre RasPi est une version de Linux. Il ressemble un peu à Windows, ou au système d'exploitation Mac. Il dispose d'une interface utilisateur graphique (GUI) qui permet d'interagir avec les dossiers et fichiers par double-clic droit ou clic gauche, ou glisser-déposer.

### **Commandes ssh utiles**

#### **Login/mdp**

- Login : pi
- Mot de passe au premier démarrage :
	- en Qwerty : rqspberry
	- en Azerty : raspberry

#### **Commandes**

Éteindre le RPI :

\$ sudo halt

- Redémarrer le RPI :
	- \$ sudo reboot
- Connaitre son adresse IP :
	- \$ ifconfig eth0
- Renouveler l'adresse IP en dhcp :
	- \$ sudo dhclient eth0
- Lire un fichier texte :
	- \$ cat chemindufichier
- Editer un fichier texte :
	- \$ sudo nano chemin/du/fichier
- Vérifier la température du RPI :
	- \$ sudo /opt/vc/bin/vcgencmd measure\_temp
- Page de configuration du RPI :
	- \$ sudo raspi-config

commande indispensable, elle permet dans l'ordre de

- étendre la partition
- modifier l'overscan (les marges) de l'écran
- $\circ$  choisir la disposition du clavier
- changer le mot de passe de l'utilisateur "pi"
- modifier les préférences locales
- modifier le fuseau horaire
- gérer le partage de la mémoire
- activer le SSH
- démarrer sur l'interface graphique
- 9. Mise à jour du système :
	- \$ sudo apt-get update

10. Démarrer l'environnement graphique :

\$ startx

### **Trois façons d'exécuter un bureau à distance sur Raspberry Pi**

Voir la page [Trois façons d'exécuter un bureau à distance sur un raspberry pi](http://doc.nfrappe.fr/doku.php?id=materiel:nanopc:raspi:accesadist:start)

# **Voir aussi**

- **(en)** Le site officiel du RPI :<http://raspberrypi.org/>
- **(fr)** Un forum en français : [http://www.raspberrypi.org/phpBB3/viewforum.php?f=65&sid=2038aef5512163eac](http://www.raspberrypi.org/phpBB3/viewforum.php?f=65&sid=2038aef5512163eaca96eae65a5acc17) [a96eae65a5acc17](http://www.raspberrypi.org/phpBB3/viewforum.php?f=65&sid=2038aef5512163eaca96eae65a5acc17)
- **(fr)** L'excellent blog de Idleman : [http://blog.idleman.fr/sommaire-raspberry-pi-arduino-domotique-robotique-et-pleins](http://blog.idleman.fr/sommaire-raspberry-pi-arduino-domotique-robotique-et-pleins-de-trucs-en-ique/) [-de-trucs-en-ique/](http://blog.idleman.fr/sommaire-raspberry-pi-arduino-domotique-robotique-et-pleins-de-trucs-en-ique/)
- **(fr)** [Framboise314.fr](https://www.framboise314.fr/)
- **(fr)** [Raspberry Pi 4 : 4 nouveautés qui vont vous faire craquer !](https://www.framboise314.fr/raspberry-pi-4-4-nouveautes-qui-vont-vous-faire-craquer/#Alimentation_du_Raspberry_Pi_4)
- **(fr)** Un excellent article : [http://alexandre-laurent.developpez.com/articles/hardware/raspberry-pi/mise-en-rou](http://alexandre-laurent.developpez.com/articles/hardware/raspberry-pi/mise-en-route/) [te/](http://alexandre-laurent.developpez.com/articles/hardware/raspberry-pi/mise-en-route/)
- **(fr)** [Raspbian-france.fr](https://raspberry-pi.fr/)
- **(fr)**

[https://alain-michel.canoprof.fr/eleve/tutoriels/raspberry/premiers-pas-raspberrypi.p](https://alain-michel.canoprof.fr/eleve/tutoriels/raspberry/premiers-pas-raspberrypi.pdf) [df](https://alain-michel.canoprof.fr/eleve/tutoriels/raspberry/premiers-pas-raspberrypi.pdf)

**(fr)** [Installer une carte SD Raspberry avec Raspbian sous GNU/Linux](https://raspbian-france.fr/creation-carte-sd-raspberry-raspbian-sous-gnulinux/)

# **Où l'acheter ?**

- **(fr)** Kubii, distributeur officiel en France pour Farnell : <http://www.kubii.fr/fr/>
- **(en)** Farnell Element 14 : <http://www.element14.com/community/groups/raspberry-pi>
- **(en)** RS :<http://uk.rs-online.com/web/generalDisplay.html?id=raspberrypi>
- **(en)** Allied electronics : <http://www.alliedelec.com/lp/120626raso/>
- **(en)** ModMyPi :<https://www.modmypi.com/>

Les délais sont d'environ 2 semaines pour la France.

### **Autres**

- Un plan interactif : <http://raspmap.tsar.in/>
- **(en)**
	- [\[https://learn.adafruit.com/downloads/pdf/running-programs-automatically-on-your-t](https://learn.adafruit.com/downloads/pdf/running-programs-automatically-on-your-tiny-computer.pdf]]) [iny-computer.pdf\]\]](https://learn.adafruit.com/downloads/pdf/running-programs-automatically-on-your-tiny-computer.pdf]])
- **(fr)** Shadow blog [http://shadowblog.fr,](http://shadowblog.fr) un autre blog avec en particulier : [http://shadowblog.fr/article4/debuter-avec-le-raspberry-pi|Débuter avec le](http://shadowblog.fr/article4/debuter-avec-le-raspberry-pi)
- [Raspberry Pi](http://shadowblog.fr/article4/debuter-avec-le-raspberry-pi)
- [Ajouter un MOTD au Raspberry Pi](http://shadowblog.fr/article13/ajouter-un-motd-au-raspberry-pi)
- 4. **(fr)** <http://raspbian-france.fr/raspberry-pi-2/>
- 5. Une carte d'extension intéressante : la X100 de suptronics :
	- **(en)** : <http://www.suptronics.com/RPI.html>
	- **(fr)** :

[http://www.framboise314.fr/une-carte-dextension-multifonction-pour-le-raspb](http://www.framboise314.fr/une-carte-dextension-multifonction-pour-le-raspberry-pi/) [erry-pi/](http://www.framboise314.fr/une-carte-dextension-multifonction-pour-le-raspberry-pi/)

- **(en)** vendeur : [http://dx.com/p/expansion-board-made-for-raspberry-pi-multicolor-black-2787](http://dx.com/p/expansion-board-made-for-raspberry-pi-multicolor-black-278750#.Uw8VmNsir9J) [50#.Uw8VmNsir9J](http://dx.com/p/expansion-board-made-for-raspberry-pi-multicolor-black-278750#.Uw8VmNsir9J)
- 6. Applications :
	- **(fr)** Plus de 50 idées pour votre Raspberry Pi par Korben : <http://korben.info/idees-raspberry-pi.html>
- 7. **(fr)** le tutoriel de benji : <http://www.benji1000.net/tutoriel-pour-debuter-avec-le-raspberry-pi/>
- 8. **(fr)** Un Raspberry Pi… overclocké : <http://www.jeremymorgan.com/tutorials/raspberry-pi/how-to-overclock-raspberry-pi/>
- 9. Magazine spécialisé The MagPi :
	- **(fr)** <http://www.themagpi.com/fr>
	- **(fr)** <http://www.framboise314.fr/the-magpi/> (téléchargeable, certains numéros sont traduits)
- 10. <http://limen-arcanum.fr/2014/08/raspberry-pi-installer-raspbian-sans-ecran/>
	- <http://www.berryterminal.com/doku.php/berryboot>
	- [http://www.berryterminal.com/doku.php/berryboot/headless\\_installation](http://www.berryterminal.com/doku.php/berryboot/headless_installation)

Basé sur « [le blog, très complet](http://blog.idleman.fr/sommaire-raspberry-pi-arduino-domotique-robotique-et-pleins-de-trucs-en-ique/://) » par idleman.

#### [1\)](#page--1-0)

pour créer un réseau local sans internet ; cf. piratebox

#### From:

<http://doc.nfrappe.fr/>- **Documentation du Dr Nicolas Frappé**

Permanent link:  $\pmb{\times}$ **<http://doc.nfrappe.fr/doku.php?id=portail:materiel:nanopc:raspi:start>**

Last update: **2021/05/19 07:49**